## **Computing**

## **Wie kann ich in Windows die "explorer.exe" bzw. den Windows-Explorer starten?**

- Wenn Sie z.B. versehentlich den **Prozess** *explorer.exe* im *Task-Manager* geschlossen haben, so dass diese nicht mehr bei den Prozessen im Bereich *Details* aufgelistet wird, können Sie den Windows-Explorer wie unten beschrieben **neu starten**.
- Klicken Sie im *Task-Manager* oben auf den **Button** *Neuen Task* ausführen.

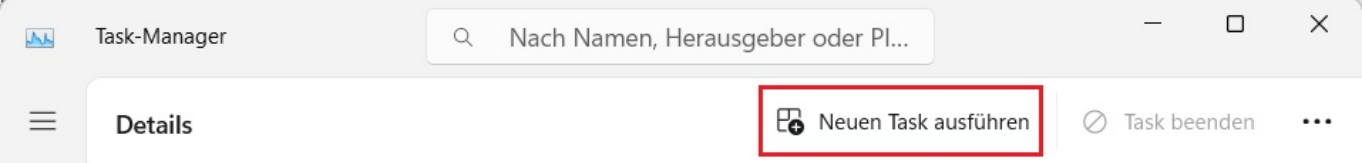

- Es öffnet sich der **Dialog** *Neuen Task erstellen*.
- Geben Sie unter *Öffnen:* den Befehl *explorer.exe* ein und **bestätigen** Sie mit *OK*.

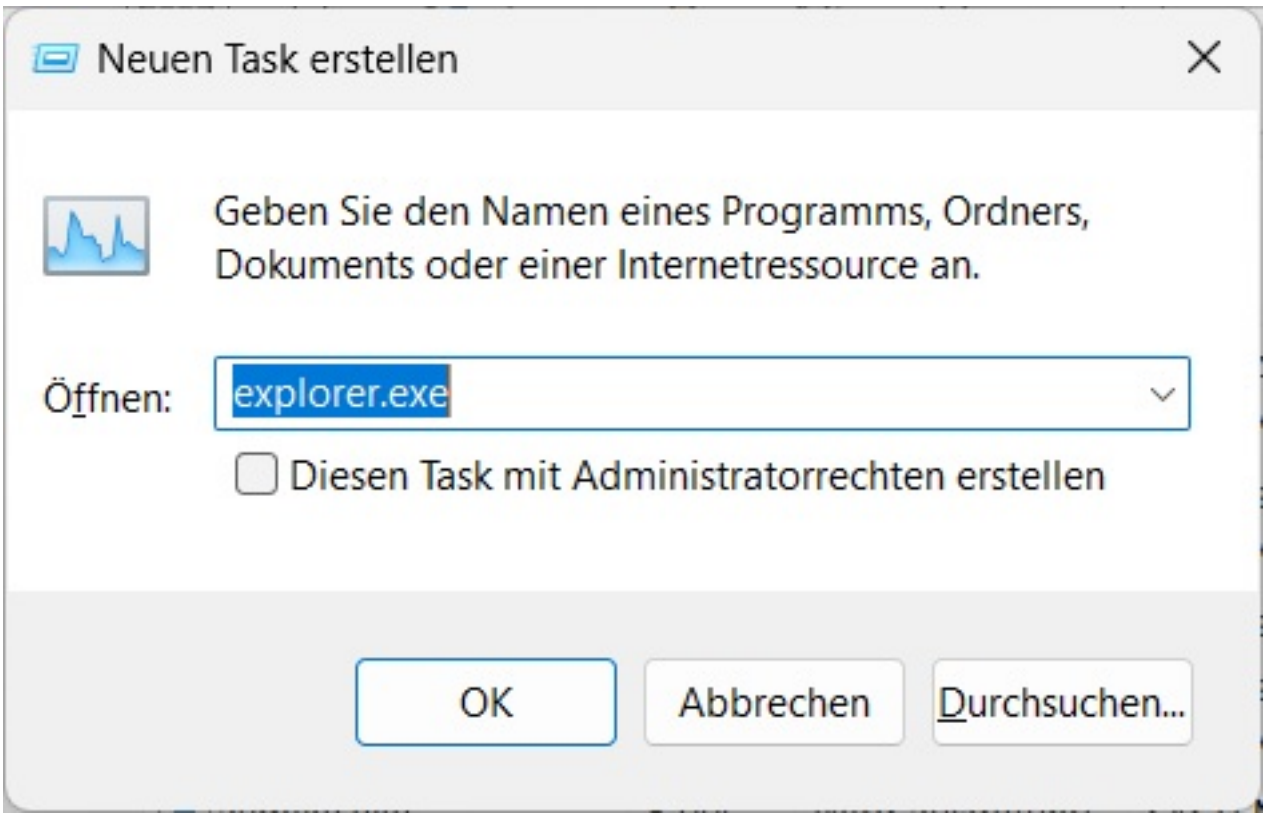

Ein **Neustart** des Windows-Explorer wird nun ausgeführt (so wird z.B. die **Taskleiste** unten wieder eingeblendet etc.).

Eindeutige ID: #2881 Verfasser:

Seite 1 / 2

**(c) 2024 Christian Steiner <steiner-christian@outlook.de> | 2024-06-01 03:00**

## **Computing**

Letzte Änderung: 2023-05-25 17:29

Seite 2 / 2 **(c) 2024 Christian Steiner <steiner-christian@outlook.de> | 2024-06-01 03:00** [URL: https://www.derinternetfinder.de/content/1/1878/de/wie-kann-ich-in-windows-die-explorerexe-bzw-den-windows\\_explorer-starten.html](https://www.derinternetfinder.de/content/1/1878/de/wie-kann-ich-in-windows-die-explorerexe-bzw-den-windows_explorer-starten.html)